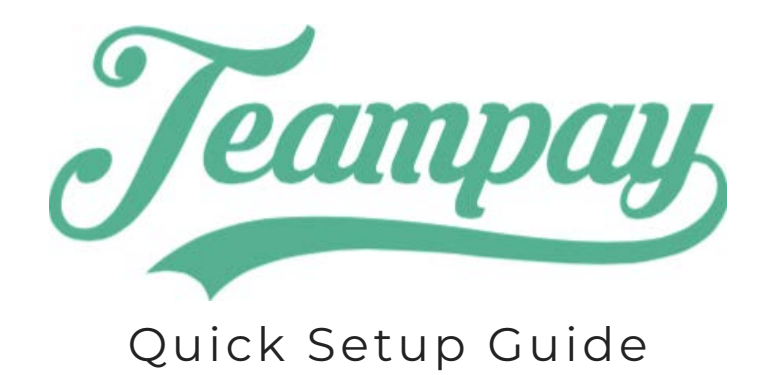

1. Download the Teampay app from the App Store or Google Play Store

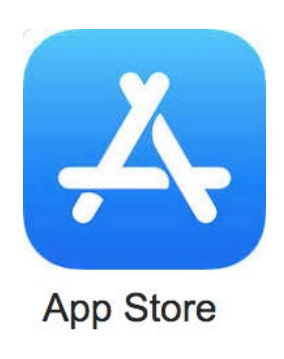

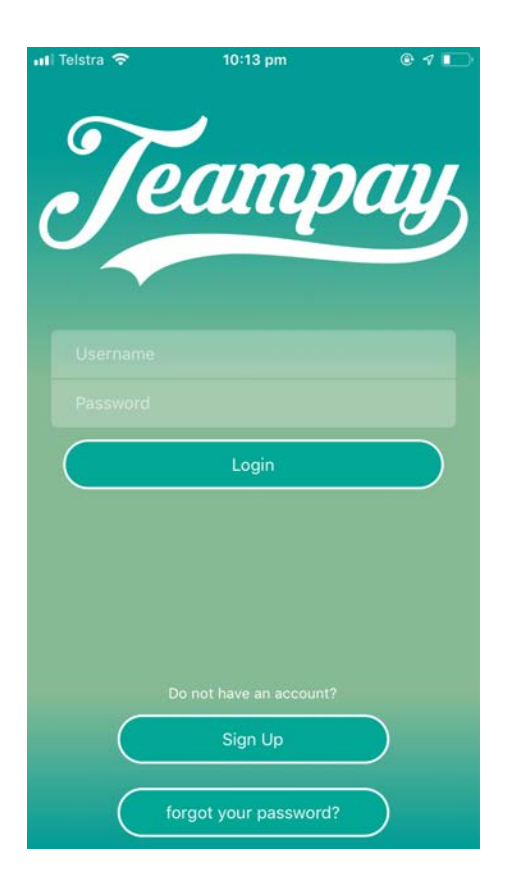

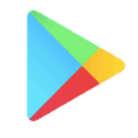

Google Play

# 2. Click Sign Up 3. Fill in your details

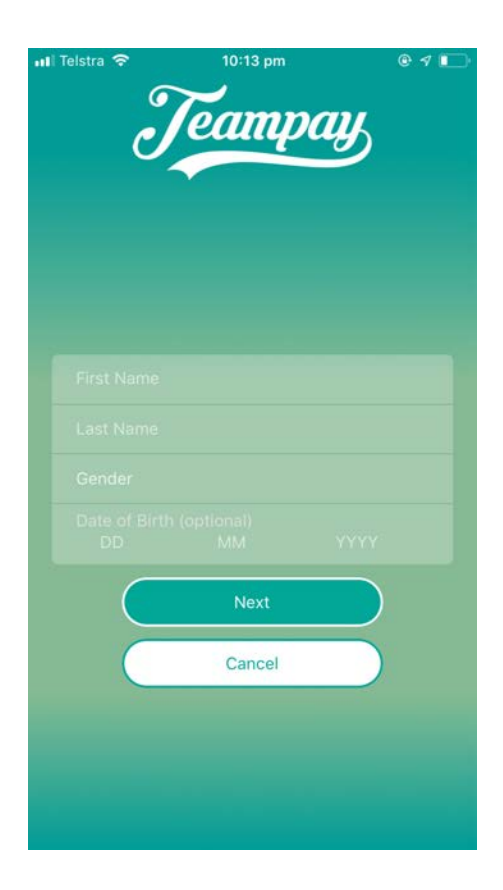

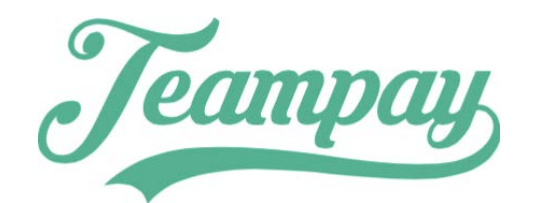

## 3. Select a profile picture 4. Add your contact details

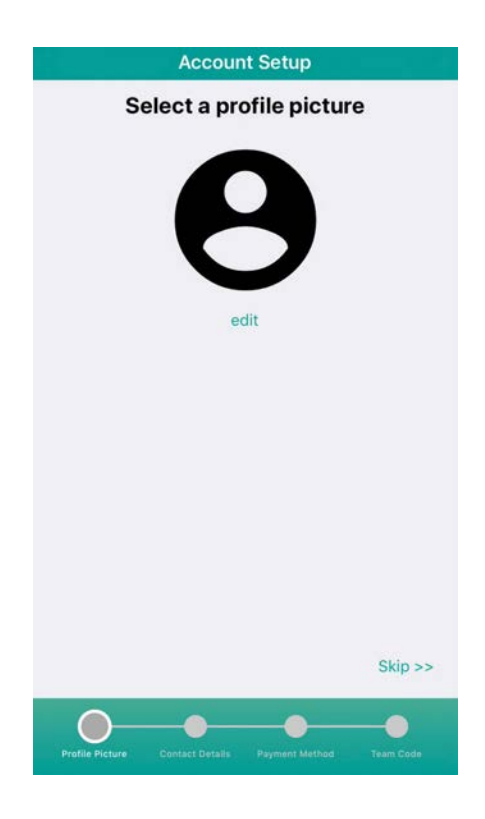

## 5. Add in your card details 6. Enter your team code

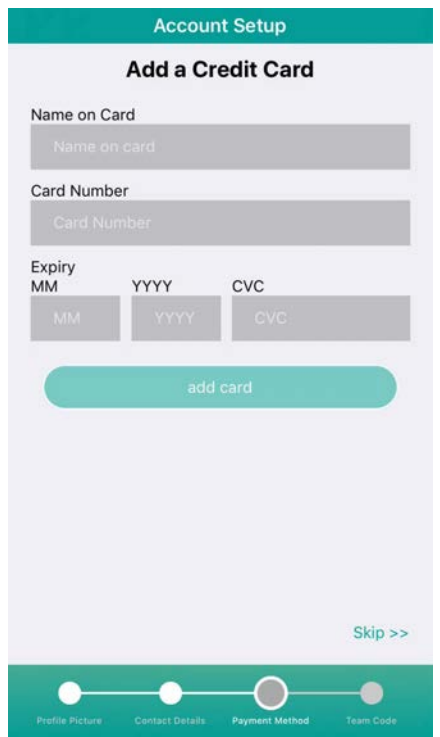

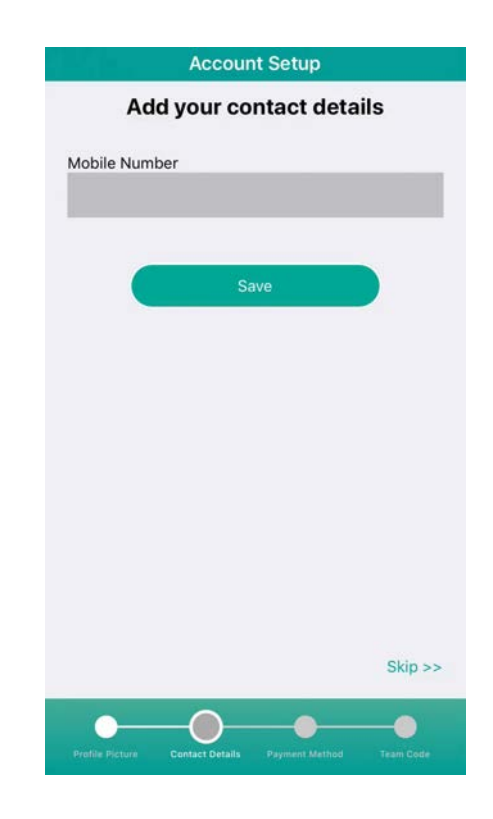

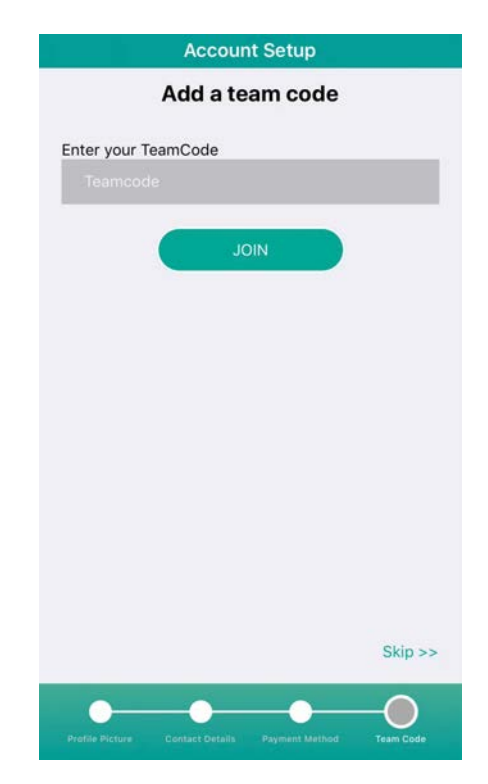

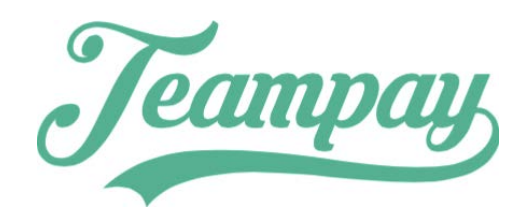

### 7. Congratulations your now set up

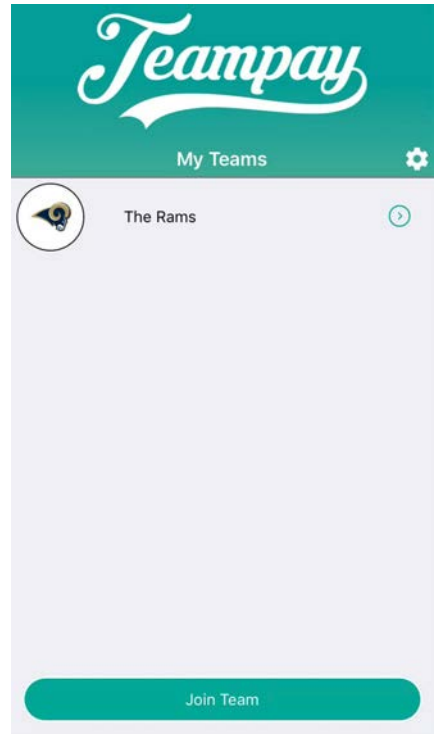

## 8. Click on team to view team

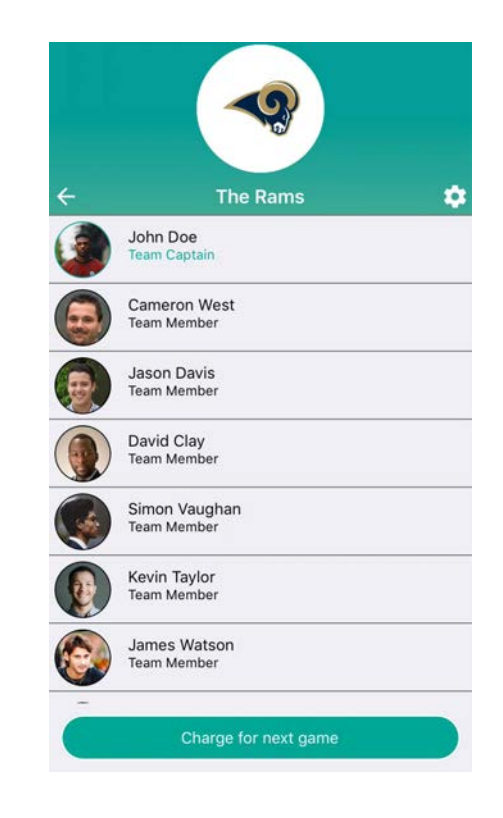